## BMB Order Form Templates

## BMB Order Form Templates

**Steps:** 

1. Go to Departmental Website http://www.bmb.colostate.edu

2. Click on the 'BMB Order Form' Link on the right hand side of the **Click Here** page.

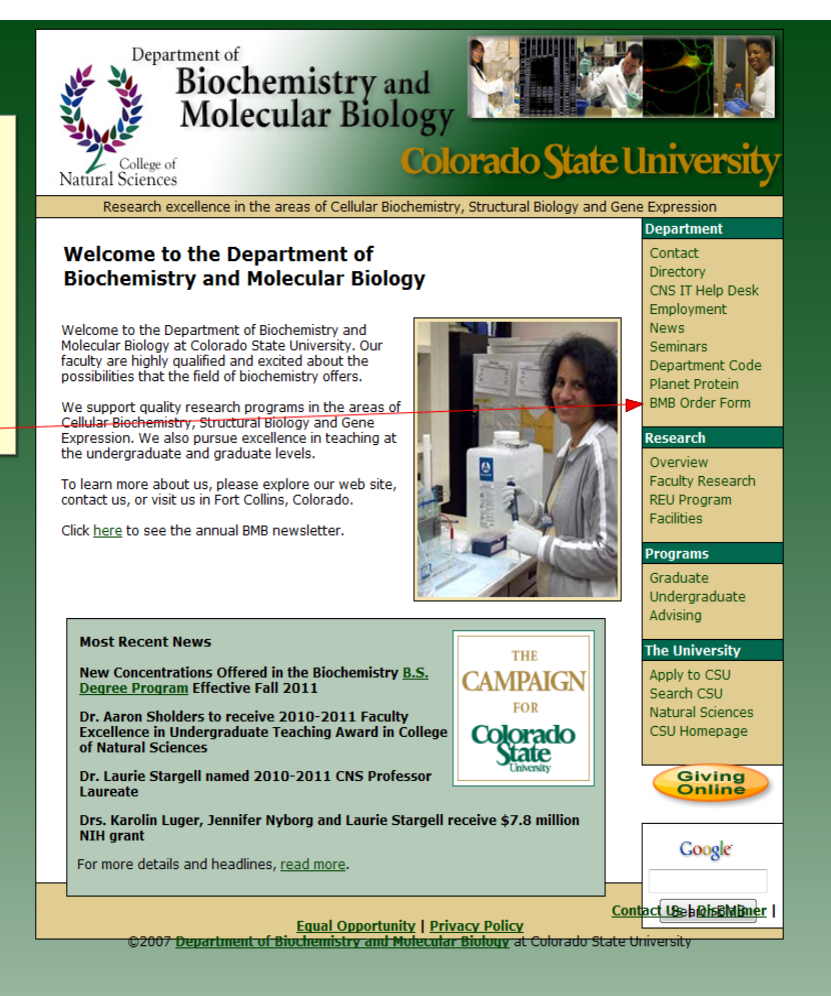

## BMB Order Form Templates

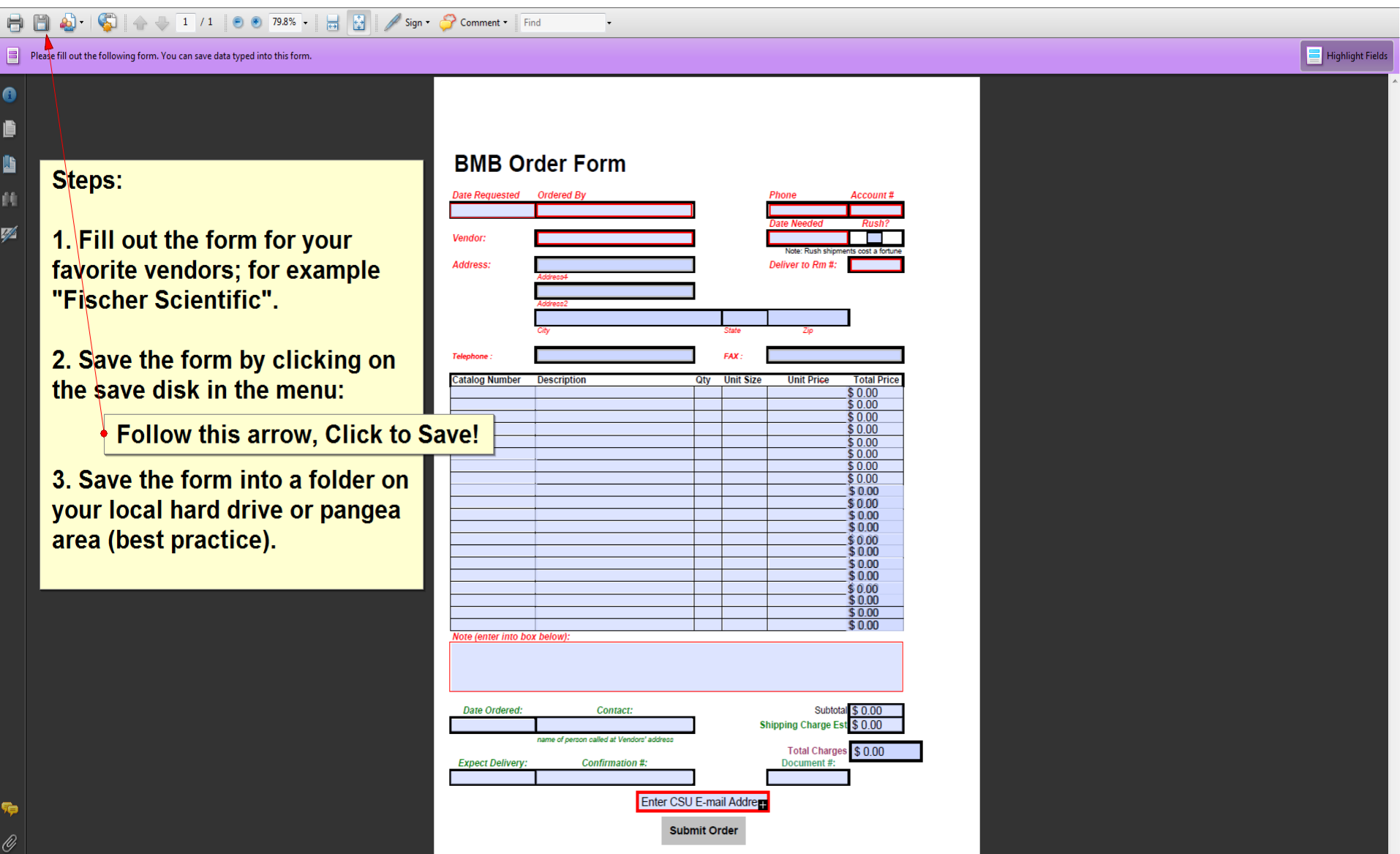

## BMB Order Templates

- Now you should have a saved pdf file of your favorite vendor so that you can access this for information for future orders. Make sure you are using Adobe Acrobat Pro (not Reader).
- You then can edit your template and email it to Nancy Reeves by clicking submit on the form.
- If you want to receive a copy of your submission, make sure to enter your email address at the bottom of the form before submitting.

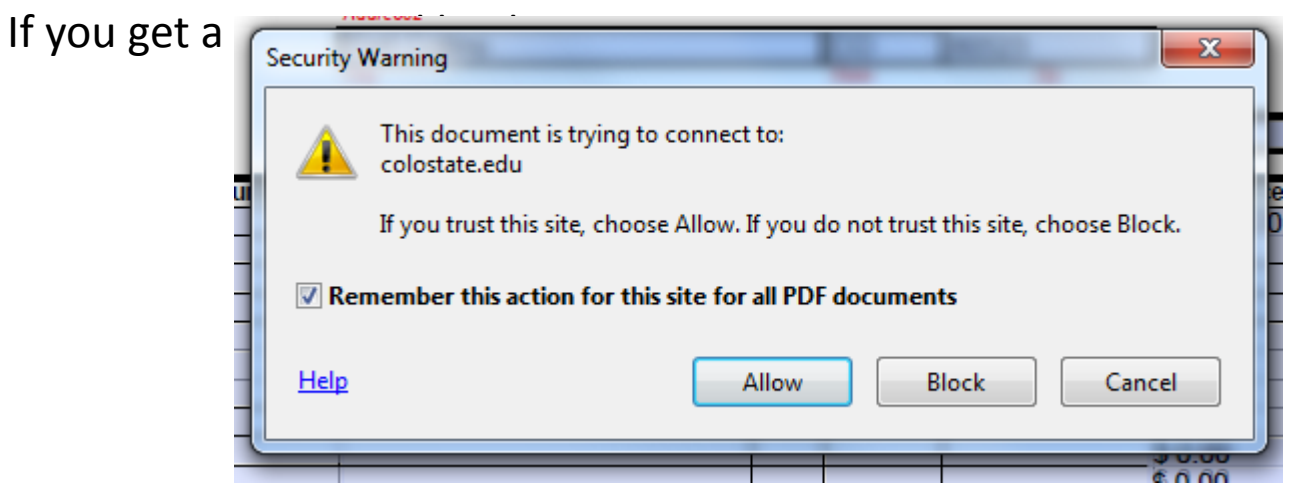

• Choose to "Allow" this action and click the box to "Remember" the action.